# **eFGK - Feststationen Verwaltung (neu)**

In der eFGK ist eine Feststation ein Datensatz, der einem Funkdienst zugeordnet ist. Dieser besteht aus einer postalischen Adresse und den zugehörigen Antennendaten. Diesem Datensatz ist ein Endgerät des selben Funkdienstes zuzuordnen, damit bei Funkdiensten mit behördlichen Anträgen die korrekte Endgeräteanzahl errechnet werden kann. Denn für die Bundesnetzagentur beinhaltet eine ortsfeste Funkstelle immer auch das Endgerät.

**Zur Anlage von Feststationen**

Jeder Feststation eines Funkdienstes muss ein Endgerät des selben Funkdienstes bei der Anlage zugeordnet werden. Daher muss das Endgerät, das der Feststation zugeordnet werden soll, zwingend vorher in der [Endgeräte Verwaltung](https://atlas.dlrg.de/confluence/pages/viewpage.action?pageId=704413904) angelegt sein und den Status "erfasst" oder "aktiv" aufweisen. Das Endgerät kann mit dem selben Auftragssammler prozessiert werden wie die Feststation.

Ihr braucht die [HCM-Codes](#page-3-0) für eure Feststationsantenne, da die BNetzA diese auf dem Antrag zwingend benötigt!

Ist die Summe der Strahlungsleistung am Standort > 10 W, muss erst die [Standortbescheinigu](#page-2-0) [ng der BNetzA](#page-2-0) vorbereitet werden, da sie bei der Feststationsanlage direkt mit hochgeladen werden muss. (Achtung: Strahlungsleistung ist ungleich Sendeleistung des Endgeräts - eine Erläuterung dazu findet ihr hier: [Unterschied Sendeleistung und Strahlungsleistung\)](https://atlas.dlrg.de/confluence/pages/viewpage.action?pageId=676987249). Bestehende Standortbescheinigungen können nicht für die neuen Frequenzen genutzt werden, sondern müssen neu beantragt werden - Standortbescheinigungen können kostenpflichtig sein!

#### **Empfehlung** (i)

Δ

Vor der Einstellung einer Feststation (insbesondere bei einer Strahlungsleistung am Standort von >10 W) oder wenn ihr euch nicht sicher seid, empfehlen wir euch die IuK-Beauftragten eures Bezirks oder Landesverbandes zu kontaktieren, die euch bei den technischen Parametern und den Dokumenten zur Standortbescheinigung unterstützen.

Der für euch lokal zuständige Landesverband muss in seiner Rolle als zuständige Betriebsleitung einen Feststationsantrag immer prüfen und freigeben.

#### ⋒ **Tipp zur Erfassung von Feststationen im Rahmen der Umstellung DLRG-Betriebsfunk**

Ändert sich der Standort eurer Feststation nicht und ist auch der Antennenstandort selbst noch aktuell, so könnt ihr die Geokoordinaten des Antennenstandorts auch aus der vorhandenen 20 kHz Frequenzzuteilungsurkunde übernehmen.

# <span id="page-0-0"></span>Gültig für Gliederungsebene

- Ortsgruppe (und vergleichbar)
- $\bullet$ Bezirk (und vergleichbar)
- Landesverband
- Bundesverband

### <span id="page-0-1"></span>Voraussetzung

Der Anwender verfügt über die eFGK-ISC-Rolle "eFGK-User".

<span id="page-0-2"></span>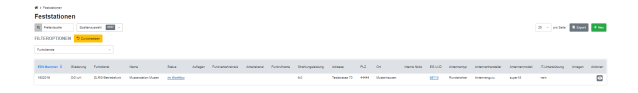

### **Inhalt**

- [Gültig für](#page-0-0)
- [Gliederungsebene](#page-0-0)
- [Voraussetzung](#page-0-1) [Übersicht Feststationen](#page-0-2)
	- [Erläuterung](#page-0-2) 
		- ["Übersicht](#page-0-2)
- [Feststationen"](#page-0-2) • [Neue Feststation anlegen](#page-0-3)
	- [Erläuterung](#page-0-3)  ["Neue](#page-0-3) 
		- **Feststation**

[anlegen"](#page-0-3)

[HCM-Antennendaten](#page-3-1)

### **Allgemeine**  Λ **Bedienelemente**

Hinweise zur allgemeinen Navigation und Bedienelementen sind unter [eFGK - Allgemeine](https://atlas.dlrg.de/confluence/display/AN/eFGK+-+Allgemeine+Seitenelemente)  [Seitenelemente](https://atlas.dlrg.de/confluence/display/AN/eFGK+-+Allgemeine+Seitenelemente) erläutert.

## Übersicht Feststationen **Erläuterung "Übersicht Feststationen"**

In der Funktion "Feststationen Verwaltung" werden alle Feststationen der Gliederung tabellarisch mit ihren Daten aufgeführt.

In der Standardansicht werden nur Feststationen angezeigt, die entweder den Status "im Workflow" oder "aktiv" aufweisen.

### <span id="page-0-3"></span>Neue Feststation anlegen **Erläuterung "Neue Feststation anlegen"**

### **Feststationen**

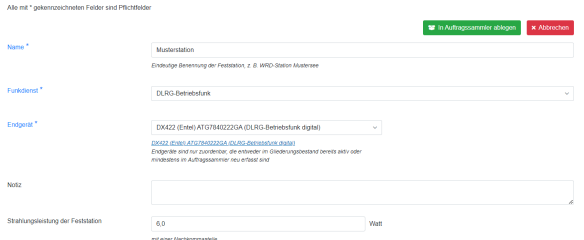

Um eine neue Feststation anzulegen, in der Übersicht den grünen Button "+NEU" anklicken und das Formular von oben nach unten durchgehend befüllen:

Die folgende Erläuterung erfolgt am Beispiel des (i) Funkdienstes **DLRG-Betriebsfunk**. Je nach Funkdienst können Eingabefelder und Pflichtfelder variieren oder andere Auswahlen zur Verfügung stehen.

1) Im Feld **Name** muss der Feststation ein eindeutiger Name zugewiesen werden. Wir empfehlen prägnante und nicht zu lange Bezeichnungen.

2) Wähle den **Funkdienst** aus, für den dieser Feststationsdatensatz genutzt werden soll - eine spätere Änderung ist nicht möglich.

3) Wähle das **Endgerät** aus der Liste aus, das an dieser Feststation als Funkgerät eingesetzt werden soll.

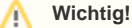

Es stehen nur Endgeräte zur Auswahl, die dem Funkdienst der Feststation entsprechen und die unter "Endgeräte Verwaltung" im Status "erfasst" und "aktiv" stehen, sowie noch keiner anderen Feststation zugeordnet sind.

4) Das Feld **Notiz** steht euch als zusätzliches Info-Feld für diese Feststation zur Verfügung.

6) Im Feld **Strahlungsleistung der Feststation** wird die Strahlungsleistung eingetragen, die für diese Feststation beantragt werden soll. Das Feld ist in diesem Fall mit der maximal erlaubten Strahlungsleistung im DLRG-Betriebsfunk vorbelegt. Wir empfehlen diesen Wert beizubehalten, soweit der LV oder die BNetzA nichts Anderes vorgeben, da bei einer geringeren Strahlungsleistung auch das Endgerät ggf. auf den reduzierten Wert umprogrammiert werden müsste. Hinweis:

7) Im Abschnitt **Anschrift** ist die postalische Anschrift anzugeben, an der sich die Feststation befinden wird.

8) Im Abschnitt **Antennenstandort** geht es um den genauen Standort, an dem sich die Antenne der Feststation befindet. In der Regel also um die Angaben zum Antennenmast, auf dem sich die DLRG-Betriebsfunkantenne befindet.

Die Bundesnetzagentur benötigt im Antrag die genaue Angabe in Bogenmaß (GMS). In der eFGK könnt ihr durch Umschalten des Toggels zwischen der Eingabe in Bogenmaß (GMS) und Dezimalgrad (DG) wechseln. Die eFGK rechnet zwischen den beiden Varianten für euch um.

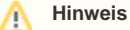

Die Nord und Ost Koordinate ist aus den Koordinaten eurer Gliederung im ISC vor befüllt.

Über den Button "aus Anschrift übernehmen" könnt ihr die Koordinate aus der zuvor angegeben Anschrift ermitteln lassen.

In beiden Fällen muss die Koordinate auf die realen Werte des Antennenstandorts noch angepasst werden. Hierzu könnt ihr z. B. die Kartenfunktion neben dem Toggel nutzen, in die Karte hineinzoomen, den Marker auf die korrekte Position setzen und die Geokoordinaten ins Formular übernehmen. Alternativ könnt ihr euch auch die Dezimalwerte z. B. aus Google Maps kopieren.

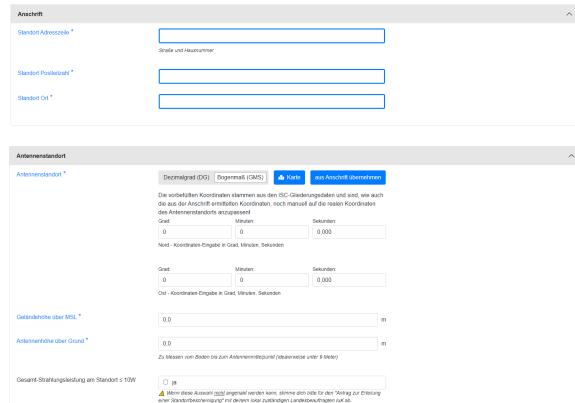

9) Die **Geländehöhe über MSL** (Mean Sea Level) meint die Höhe der Oberkante des Bodens (unterhalb der Antenne) über dem Meeresspiegel oder auch bekannt als Höhe über Normal-Null (NN).

#### **Höhe über den Meeresspiegel aus dem Internet ermitteln** O)

Der Kartenpicker bietet die Möglichkeit, auch die MSL zu übernehmen. Da die Anzahl auf täglich 1000 Abrufe aus Kostengründen begrenzt sind, gibt es hier noch eine manuelle Alternative:

Auf der Seite www.mapcoordinates.net/de könnt ihr die Dezimalgradangaben (mit Komma getrennt) in das Suchfeld eingeben und auf die erscheinende Adresse klicken. Anschließend wird euch die Höhe über Meeresspiegel (Meereshöhe) angezeigt.

10) Im Feld **Antennenhöhe über Grund** müsst ihr die Entfernung von Oberkante des Bodens bis zur Mitte der Antenne eintragen - also wie hoch sich die Antenne über dem Boden befindet. Diese Höhe sollte in der Regel unter 9,0 m liegen.

<span id="page-2-0"></span>11) **Gesamtstrahlungsleistung** am Standort 10 W darf nur dann angekreuzt werden, wenn die Gesamtsumme aller Strahlungsleistungen am Standort (selbe Anschrift) - egal welcher Funkdienste und Funkanwendungen - diese 10 W nicht überschreiten. Sollen z. B. zwei DLRG-Betriebsfunkfeststationen am selben Standort betrieben werden, so sind in der Regel die 10 W überschritten und an den betreffenden Feststationen darf das Häkchen nicht gesetzt werden!

#### **Gesamtstrahlungsleistung an einem Standort**  $\wedge$

Als grobe Faustformal kann man sagen, dass alle Sendeantennen in einem Umkreis von 20 m zum selben Standort zu zählen sind.

Geht wirklich kein Weg daran vorbei und **ihr kommt auf > 10 W am Standort**, so werden für den BNetzA-Antrag zusätzliche Dokumente für die Erstellung einer Standortbescheinigung benötigt. In diesem Fall **setzt euch vorab unbedingt mit eurem IuK LV-Ansprechpartner in Verbindung, damit diese Unterlagen korrekt erstellt werden. Die Formulare zur Erteilung einer Standortbescheinigung sind nicht in der eFGK abgebildet und müssen bei der [BNetzA](https://www.bundesnetzagentur.de/DE/Fachthemen/Telekommunikation/Technik/EMF/start.html) heruntergeladen, ausgefüllt und dann in der eFGK als Anlage hochgeladen werden.**

**Bestehende Standortbescheinigungen können nicht für die neuen Frequenzen genutzt werden, sondern müssen neu beantragt werden - eventuell anfallende Kosten für die Standortbescheinigung, werden an die Gliederung weiter berechnet.**

**Wir empfehlen, nach Möglichkeit immer unter den 10 W pro Standort zu bleiben!**

12) Im Abschnitt **Antennendaten** geht es um die technischen Daten der Antenne der Feststation.

13) Als **Antennentyp** im DLRG-Betriebsfunk setzen wir ausschließlich Rundstrahler ein, daher gibt es hier keine andere Auswahlmöglichkeit. Bei anderen Funkdiensten könnt ihr hier ggf. auch andere Typen auswählen. Je nach Typ werden weitere Felder zu Antennenparametern eingeblendet.

14) Zur Dokumentation könnt ihr in die Felder **Antennenhersteller** und **Antennenmodell** die entsprechenden Daten hinterlegen, um sie so auch später vorliegen zu haben, ohne an der Antenne selbst nachsehen zu müssen.

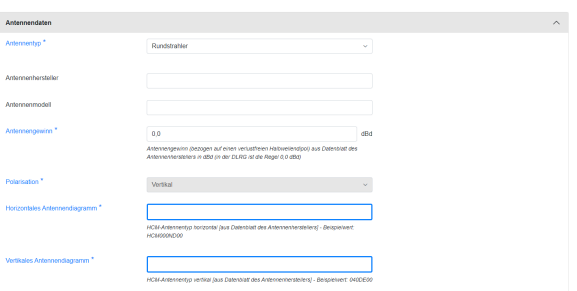

15) Sollte eure Antenne einen **Antennengewinn** haben, so ist dieser hier gemäß den Herstellerangaben einzutragen. In den meisten Fällen muss dieser Wert nicht angepasst werden, da wir in der DLRG normalerweise mit 0,0 dBd Antennen arbeiten. Berücksichtigt, dass sich bei Antennen mit Gewinn die Strahlungsleistung über den erlaubten Wert erhöhen kann. Hier findet ihr die [Erklärung](https://atlas.dlrg.de/confluence/pages/viewpage.action?pageId=676987249) anhand der Handfunkgeräte.

16) **Horizontales und Vertikales Antennendiagramm** beschreiben den HCM-Antennentyp. Die Daten stehen in der Regel in den technischen Datenblättern der Antenne bzw. sind beim Antennenhersteller erfragbar. Eine kleine Übersicht in der DLRG gängiger Antennentypen findet ihr unter [HCM-Antennentypen](#page-3-0). Diese Angabe wird zwingend für den BNetzA Antrag im HCM-Standard benötigt.

### **HCM**

Harmonised Calculation Method (HCM) ist ein international abgestimmtes Verfahren, um die Feldstärke im Sendegebiet von Funkdiensten zu ermitteln und ist im Rahmen der [Grenzk](https://atlas.dlrg.de/confluence/display/AN/Grenzkoordinierung) [oordination](https://atlas.dlrg.de/confluence/display/AN/Grenzkoordinierung) der BNetzA zwingend nötig und grundsätzlich im BNetzA-Antrag anzugeben.

Dabei ist zwingend der vorgegeben HCM-Code-Syntax einzuhalten - erfolgt dies nicht, wird die BNetzA den Antrag ablehnen!

17) Im Abschnitt **IT-Unterstützung** wird festgelegt, ob und welches IT-System als computergestütztes System an der Feststation betrieben wird.

Das Feld ist nur dann auf JA umstellbar, wenn das zugeordnete Endgerät grundsätzlich einen Einsatz als Datenempfangsgerät unterstützt. In diesem Fall ist dann auch das genutzte IT-System anzugeben.

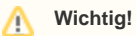

Anbindung an Computer bzw. IT-Systeme ist kein triviales und vor allem auch kein günstiges Vorhaben. Daher empfehlen wir, sich im Vorfeld sehr gut zu informieren - auch LV und BV sind hier erste gute Ansprechpartner. Eine vollständige Planungs- oder Umsetzungsbegleitung können wir als BV zwar nicht leisten, aber euch wichtige Tipps und Erfahrungen oder Kontakte mit auf den Weg geben.

**Bitte wählt IT-Unterstützung nur dann aus, wenn ihr die Endgeräte auch direkt an einem IT-System betreibt. Diese Angabe lässt sich auch später noch anpassen.**

18) Im Abschnitt **Dateiuploads** könnt ihr zur Dokumentation die entsprechenden Inhaltstypen zu eurer Feststation hinterlegen, um die Dokumente an einem Ort zusammen zu haben. Konntet ihr zuvor das Feld "Gesamt-Strahlungsleistung am Standort 10 W" nicht mit JA beantworten, so werden einige der Dateiuploads zu Pflichtfeldern, wenn ihr einen Antrag zur Erstellung einer Standortbescheinigung stellen müsst.

19) Das Freitextfeld **Erläuterungen an BNetzA** dient dazu, zusätzliche Informationen zu hinterlegen, die im BNetzA-Antrag zur Feststation mit ausgedruckt werden sollen. Der Text wird 1:1 übernommen und sollte entsprechend höflich formuliert werden. Bitte hier nicht auf einzelne Frequenzen einschränken, wir beantragen immer alle 4 Frequenzen für Feststationen!

20) Sind alle Angaben gemacht, die Feststation in den Auftragssammler legen bzw. speichern.

## <span id="page-3-1"></span><span id="page-3-0"></span>HCM-Antennendaten

Hier findet ihr die HCM-Antennendaten einiger in der DLRG gängiger Feststationsantennen.

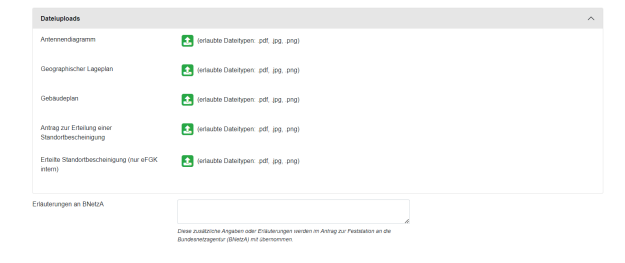

auf dem BNetzA-Antrag sind die zur Antennen passenden HCM-Daten zwingend erforderlich.

(Die Angaben sind ohne Gewähr).

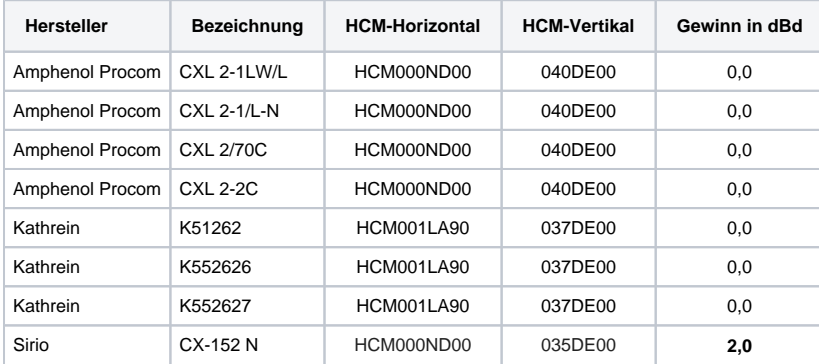